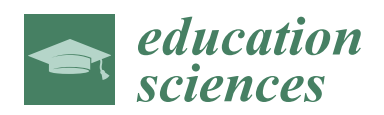

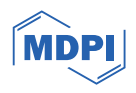

# *Article* **A Hands-On Collaboration-Ready Single- or Interdisciplinary Computational Exercise in Molecular Recognition and Drug Design**

**Patrick Allen 1,[†](https://orcid.org/0000-0002-8400-5823) , Nguyet Nguyen 2,†, Nicholas D. Humphrey <sup>2</sup> [,](https://orcid.org/0000-0003-0901-8437) Jia Mao <sup>2</sup> , Daniel Chavez-Bonilla <sup>1</sup> and Eric J. Sorin 1,[\\*](https://orcid.org/0000-0003-4081-1142)**

- <sup>1</sup> Departments of Chemistry & Biochemistry, California State University Long Beach, Long Beach, CA 90840, USA
- <sup>2</sup> Departments of Chemical Engineering, California State University Long Beach, Long Beach, CA 90840, USA
- **\*** Correspondence: eric.sorin@csulb.edu; Tel.: +1-(562)-985-7537
- These authors contributed equally to this work.

**Abstract:** Molecular docking plays an increasingly necessary role in interdisciplinary research, particularly in modern drug design. Pharmaceutical companies compose a trillion dollar per year industry and the public is generally unaware of how beneficial pharmaceutics come to be. Despite this increasing relevance in contemporary research, docking and, by extension, computational science, have been under-represented in undergraduate education in the chemical, biochemical, and biophysical sciences. We describe herein how a multidisciplinary approach is used to design novel inhibitors of the butyrylcholinesterase enzyme (BChE), an upregulated protein in patients suffering from Alzheimer's disease. Students will then be able to compare their designed inhibitors to known BChE inhibitors via molecular docking using this easily adapted hands-on computational laboratory exercise or at-home activity that provides users with a module in which to learn the fundamentals of computer-aided drug design. While being well suited for upper-division courses in biology/biochemistry and physics/physical chemistry, the accessibility of this module allows for its incorporation into college curricula as early as second-term organic chemistry. Highly portable freeware makes this an ideal learning tool by which to infuse single- or multidisciplinary drug design reasoning into college level curricula at no cost to the student or instructor.

**Keywords:** docking; computer-aided drug design; undergraduate education; course project; butyrylcholinesterase; molecular modeling

### **1. Introduction**

With the rise of faster and cheaper computers over the past few decades, the ability of scientists to use computers as a means to supplement physical experiments has burgeoned. In the world of molecular modeling, this growth has meant the emergence of many different types of software that better represent molecules with reduced difficulty for the researcher [\[1\]](#page-10-0). Many tasks that used to require large, multimillion-dollar computational resources can now be performed on personal computers. In the realm of molecular recognition, this is no less true, and many docking and molecular recognition-oriented programs have been produced with great attention from the research community. As seen in Figure [1,](#page-1-0) the number of journal articles that include the terms "docking" and/or "molecular recognition" has increased steadily and exponentially since the year 2000, with the success and use of such programs no doubt contributing.

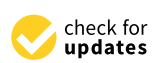

**Citation:** Allen, P.; Nguyen, N.; Humphrey, N.D.; Mao, J.; Chavez-Bonilla, D.; Sorin, E.J. A Hands-On Collaboration-Ready Single- or Interdisciplinary Computational Exercise in Molecular Recognition and Drug Design. *Educ. Sci.* **2024**, *14*, 139. [https://doi.org/](https://doi.org/10.3390/educsci14020139) [10.3390/educsci14020139](https://doi.org/10.3390/educsci14020139)

Academic Editors: Diego Vergara and João Piedade

Received: 18 July 2023 Revised: 12 December 2023 Accepted: 20 December 2023 Published: 30 January 2024

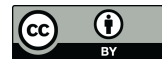

**Copyright:** © 2024 by the authors. Licensee MDPI, Basel, Switzerland. This article is an open access article distributed under the terms and conditions of the Creative Commons Attribution (CC BY) license [\(https://](https://creativecommons.org/licenses/by/4.0/) [creativecommons.org/licenses/by/](https://creativecommons.org/licenses/by/4.0/)  $4.0/$ ).

<span id="page-1-0"></span>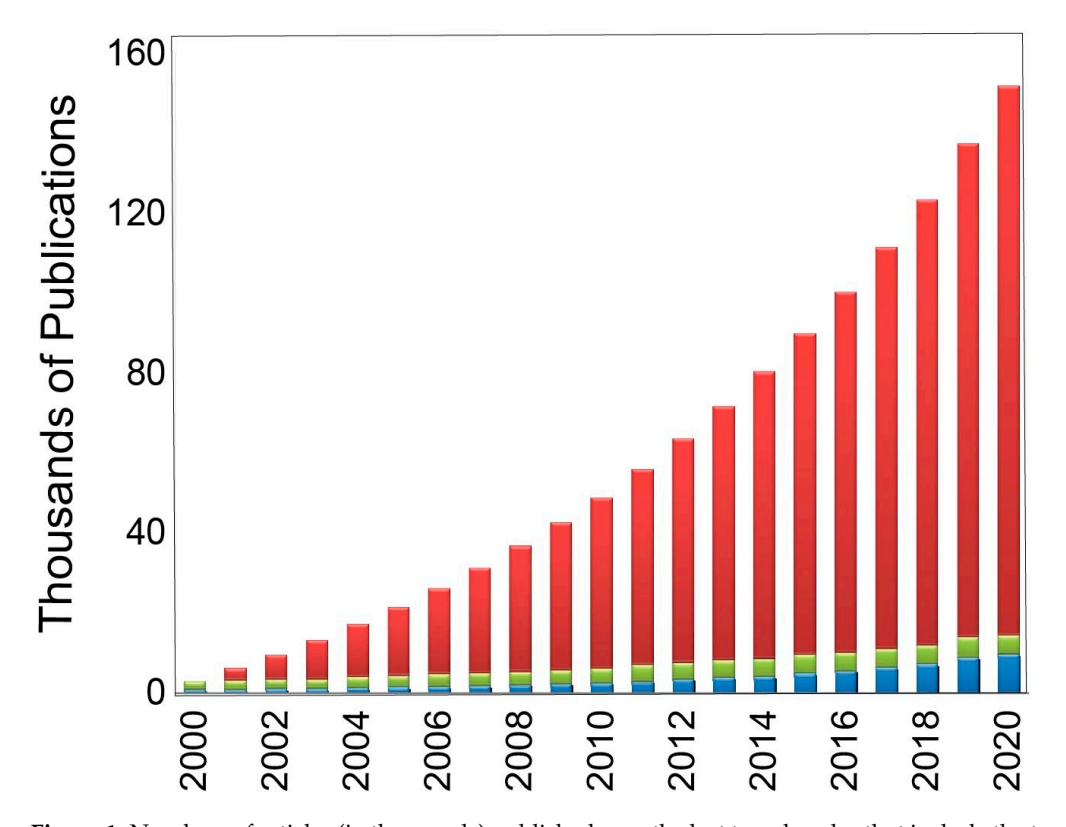

**Figure 1.** Numbers of articles (in thousands) published over the last two decades that include the **Figure 1.** Numbers of articles (in thousands) published over the last two decades that include the term  $\frac{d}{dx}$  and  $\frac{d}{dx}$  recognition  $\frac{d}{dx}$  recognition  $\frac{d}{dx}$  representation  $\frac{d}{dx}$ . "docking" (blue) and "molecular recognition" (green) provided by SciFinder. Red bars represent the cumulative number of articles published since 2000 that include either of these terms, demonstrating In deed, pursuadions. the exponential increase in such publications.

many scientific arenas outside of pure chemistry, including the fields of molecular physics Indeed, molecular recognition is a concept that that has garnered great interest in many scientific arenas outside of pure chemistry, including the fields of molecular physics and biophysics [\[2\]](#page-10-1), structural biology [\[3](#page-10-2)[,4\]](#page-10-3), and biochemistry [\[5](#page-10-4)[,6\]](#page-10-5). While this phenomenon plays an important role in many biological systems and processes, such as receptor-ligand,  $\epsilon$  is particular that modes given that modes given that molecular doching is a principal component in component in comantigen–antibody, and protein–nucleic acid interactions, the degree to which applications of this nature remain untreated in undergraduate curricula is noteworthy. This is particularly the case given that molecular docking is a principal component in computer-aided drug design (CADD), which we speculate is universally employed within the 1462 billion  $\frac{1}{2}$  industry  $\left[7\right]$  0. With the development of a single drug taking USD/year pharmaceutical industry [\[7–](#page-10-6)[9\]](#page-10-7). With the development of a single drug taking intervalsed to the basic concepts of the basic concepts of the basic concepts of the basic concepts of the basic concepts of the basic co between 10 and 15 years and costing an average of USD 800 million, CADD is ubiquitous in reducing both the cost and time of bringing a drug to market [\[10](#page-10-8)[,11\]](#page-10-9).

Unfortunately, the vast majority of undergraduate STEM majors will enter graduate school or the workforce without having ever been introduced to the basic concepts of CADD coming from less affluent socioeconomic backgrounds, building experience in valuable and will therefore lack experience in techniques such as molecular docking. The annual mean wage for biochemists within the pharmaceutical and drug manufacturing sector in the United States was USD 98,490 between 2019 and 2021, more than triple the 2019 median income for a United States citizen [\[12](#page-10-10)[,13\]](#page-10-11). For many students, especially those coming from less affluent socioeconomic backgrounds, building experience in valuable career tools may enable a greater degree of upward mobility. We thus aim herein to address this gulf by presenting a hands-on computational laboratory activity or at-home exercise that employs widely available freeware to illustrate the fundamental ideas behind molecular recognition via the popular docking software AutoDock Version 4.2.6 [\[14\]](#page-10-12). Moreover, our easily adopted and easily modified activity integrates multiple disciplines in the physical, chemical, and biological sciences and can be easily adapted to serve a specific audience in any of these areas while being designed for integration into interdisciplinary curricula at the undergraduate and/or graduate level.

Though the concepts behind molecular recognition and docking can be abstract, positive outcomes from the integration of molecular modeling laboratories into existing undergraduate science curricula have been reported by both Hayes [\[15\]](#page-10-13) and Springer [\[16\]](#page-10-14). In the study by Hayes et al., student feedback was considerably positive, with 90.3% (*n* = 31) admitting that familiarity with the protein structure databank and 3D model manipulation teaching gave them new knowledge and skills. Springer et al. found that organic chemistry classes introducing a similar activity to Hayes outperformed the control group class. They speculated that the manipulation of 3D structures may ease the cognitive load on students who might be otherwise overstimulated converting 2D organic structures to 3D. It stands to reason that more complex systems, such as proteins bound to active site ligands, may burden students with an increased cognitive load compared to smaller organic molecules. Therefore, a modular activity that allows students to interact with and manipulate liganded protein structures could provide similar benefits to educational outcomes in understanding the microscopic details that govern molecular recognition and drug design.

There are many resources available for conducting such a project focused on molecular recognition. Some of the more popular resources include AutoDock [\[14\]](#page-10-12), DOCK 6 [\[17,](#page-10-15)[18\]](#page-10-16), and SwissDock [\[19](#page-11-0)[,20\]](#page-11-1). While all of these can be very useful programs, we have chosen AutoDock Version 4.2.6, a molecular modeling program developed by the Scripps Research Institute based in La Jolla, California [\[21\]](#page-11-2). According to Scripps Research Institute, AutoDock is "designed to predict how small molecules such as substrates or drug candidates, bind to a receptor of known 3D structure". There are numerous reasons for why we favor AutoDock Version 4.2.6 over alternative modeling/docking software. First and foremost, AutoDock is distributed, with full source code, free of charge. The software has an extensive, user-friendly graphical user interface (GUI, shown in Figure [2\)](#page-3-0) and also provides a Unix-based command line interface (CLI) for those who are comfortable with command line usage. The AutoDock program provides a great platform for students to explore intermolecular interactions, giving them the opportunity to view molecules in three dimensions and practice low-complexity docking. In addition, for those encountering difficulties in using the program, the Scripps Research Institute has created a very detailed AutoDock user manual accessible at their website (autodock.scripps.edu). Finally, AutoDock provides predicted binding energies, rather than abstract docking "scores" that are less intuitive, and is available for nearly all current operating systems, making this choice the most sensible for, and supportive of, independent work on the part of students and instructors alike.

Similar educational modules using prior versions of AutoDock have been previously proposed as early as 2010 [\[22](#page-11-3)[–24\]](#page-11-4). However, earlier modules suffer from lack of software availability on all platforms (Mac/Windows/Linux) or may only involve the evaluation of a single drug compound, leaving no room for students to involve themselves in the drug design part of CADD [\[22\]](#page-11-3). More modern and in-depth modules were designed for senior undergraduates and graduate students specializing in drug design [\[23\]](#page-11-5), which limits the accessibility to early undergraduate education and to disciplines outside of drug design. Our goal herein was to reach a wide range of disciplines, from physics and biochemistry to pharmaceuticals and toxicology, and to provide a module that could be incorporated within one to two laboratory sessions rather than redesign an entire lab class centered on this skill.

As detailed below, students who pursue this computational laboratory activity will learn to use the free MarvinSketch Version 23.17 utility [\[25\]](#page-11-6) to build drug molecules (enzyme inhibitors), which they will then import into the AutoDock software following preparation of their protein (which we have prepared and provided along with our exercise handout). They will then learn how to perform protein–ligand docking, which will generate a log file of the most favorable binding energies sampled. From their resulting structures, students will export the energetically most favorable docked "pose" into the ubiquitous Protein Data Bank (.pdb) format and visualize this optimum pose using AutoDock or any visualization program with which they are familiar (ICM-Browser, Jmol, PyMOL,

VMD, etc.). In pursuing this activity, students will be introduced to a common general input/output scheme used in molecular modeling, gain a basic understanding of the docking process, and be exposed to more complex concepts regarding molecular recognition and drug design, as determined by the instructor. For example, while instructors in physical or computational areas may focus on molecular mechanical force fields and/or the Monte Carlo algorithm upon which docking calculations hinge, those in the biosciences may instead opt to emphasize the structure–function relationship or make connections to the various models of protein inhibition.

<span id="page-3-0"></span>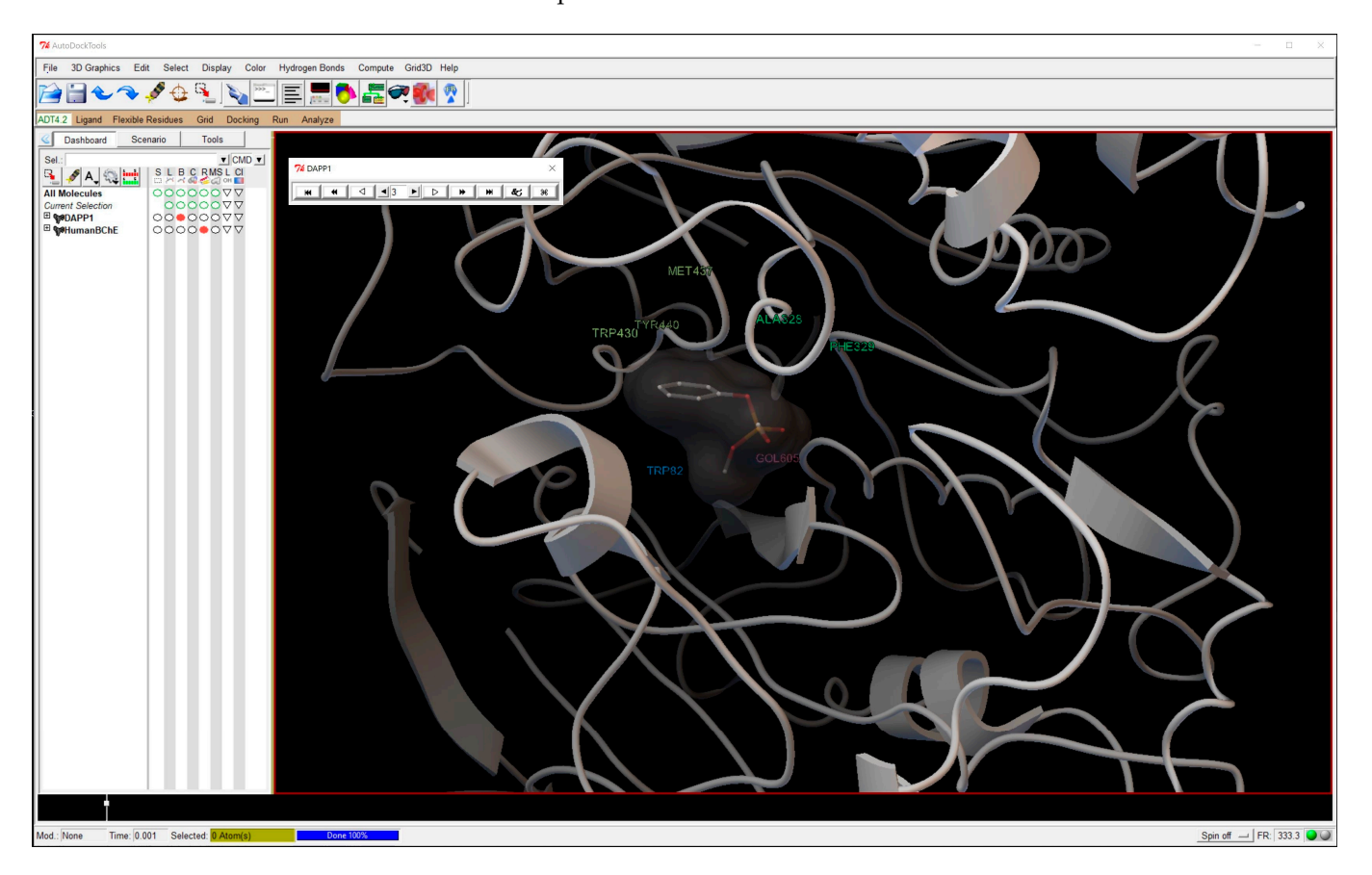

**Figure 2.** The AutoDockTools Version 1.5.7 graphic user interface depicting the conformation of a **Figure 2.** The AutoDockTools Version 1.5.7 graphic user interface depicting the conformation of a  $\frac{1}{2}$ successfully docked ligand with human but the ligand with human but  $\frac{1}{2}$  is  $\frac{1}{2}$  in  $\frac{1}{2}$  in  $\frac{1}{2}$  in  $\frac{1}{2}$  in  $\frac{1}{2}$  in  $\frac{1}{2}$  in  $\frac{1}{2}$  in  $\frac{1}{2}$  in  $\frac{1}{2}$  in  $\frac{1}{2}$  in successfully docked ligand with human butyrylcholinesterase. The ligand, color-coded by functional<br>. group, can be seen in the binding pocket of the protein, represented as white ribbons. The interacting protein residues that make up the binding pockets are also shown.

### As detailed below, students who pursue this computational laboratory activity will **2. Pedagogical Goals**

## learn to use the free MarvinSketch Version 23.17 utility [25] to build drug molecules (en-*2.1. Course Approach*

zyme inhibitors), which they will then import into the AutoDock software following prep-The current curriculum for most college and university level chemistry lab courses allows for two 3 h sessions each week. Completion of this module would be feasible within one to two such lab sessions or one 3 h lab session with assigned at-home work. Within the first lab session, the instructor should assist students with installing the following free software: AutoDock [\[14\]](#page-10-12), ICM-Browser [\[26\]](#page-11-7), and MarvinSketch [\[25\]](#page-11-6). As not all students will have computer experience or have taken computer science courses, this may take over an hour for students to have installed this software and begin our tutorial. The instructor would also emphasize the synergy between the roles of biochemists, organic chemists, and computational chemists in creating novel drug inhibitors detailed in the module and ensure that the whole of the students understand the module's questions related to basic inhibitor<br>ical or computational areas may focus on molecular may focus on molecular mechanical force fields and or the t design principles.

By the end of the 3 h session, students will have generated one of the module's three assigned inhibitors using MarvinSketch (module part A), opened their first inhibitor with a receptor in AutoDock (module part B), and identified the binding site (module part C) using the module's instructions (and aid from the instructor as necessary). Familiarity and practice with the MarvinSketch and AutoDock software up to module part C is sufficient for students to independently complete module parts D, E, and F for all three assigned inhibitors in the module and the student's custom designed inhibitor(s) in the event of a take-home assignment after one 3 h class session. For advanced course offerings, the above may be assigned as fully at-home work with instructor support provided via in-person or online teaching modalities. Our module is designed for in-person or fully virtual participation; therefore, the instructor could effectively provide support to students via various remote learning tools, such as screen sharing and a virtual white board, among others.

Upon completion of the entire module, students will have repeated the following process a minimum of four times (three module inhibitors plus one inhibitor designed by the students), as labeled according to each section in our module:

- A. Creating a three-dimensional inhibitor in MarvinSketch;
- B. Opening the inhibitor with a receptor protein in AutoDock;
- C. Identifying the active site;
- D. Performing docking calculations and generating binding energies to compare inhibitors;
- E. Viewing ligand conformations in the active site; and
- F. Exporting docked structures to view in external visualization software (ICM-Browser used herein).

This repetition (see Figure [3](#page-5-0) below) is intended to enhance retention of this process and allow the students enough attempts to achieve the module's learning outcomes beyond following a script. Students will receive immediate feedback on how their designed drugs compared to the sampled three provided for them, challenging and improving their mental model of the drug design process [\[27\]](#page-11-8). Upon completion of the lab activity, the instructor may invite students to share the docking results of their custom designed inhibitors with their classmates. With a multitude of inhibitor comparisons, students will be able to see which inhibitors outperformed the three given in the module and speculate which functional groups may be contributing to better docking scores. Sharing results and discussing which inhibitor design choices were more or less favorable can then be carried out in a follow-up class session or as an at-home group writeup.

#### *2.2. Pedagogical Aims and Learning Outcomes*

This module is intended for students who have completed general or AP chemistry curricula, the first term of organic chemistry, and an introductory molecular biology course at a minimum. Fundamental prerequisite concepts from general chemistry include types of covalent and non-covalent bonding, such as hydrogen bonding and London dispersion, and basic thermodynamic quantities, including entropy and free energy as driving forces for spontaneity. Analogous fundamental concepts from organic chemistry include basic molecular structure, three-dimensional manipulation of small compounds, and understanding how different chemical groups might play a role in binding to specific active site residues. While this module reinforces these concepts for students who lack this minimum understanding, computer-aided drug design and, by extension, the computational docking performed in this module, are inherently multidisciplinary. Students without the desired minimal knowledge may fail to appreciate the following student learning outcomes:

- Understand that drug design is similar to a relay race where scientists of different disciplines hand their work to the next group in the pipeline [\[28\]](#page-11-9);
- Gain hands-on exposure to software relevant to that CADD pipeline;
- Compare quantitative docking free energies between inhibitors to determine which would make the best candidate(s) for further testing in the CADD pipeline;
- Assess protein–drug interactions qualitatively to better understand relative binding strengths; and

Predict chemical modifications that would enhance the binding of potential drug species to the protein active site.

<span id="page-5-0"></span>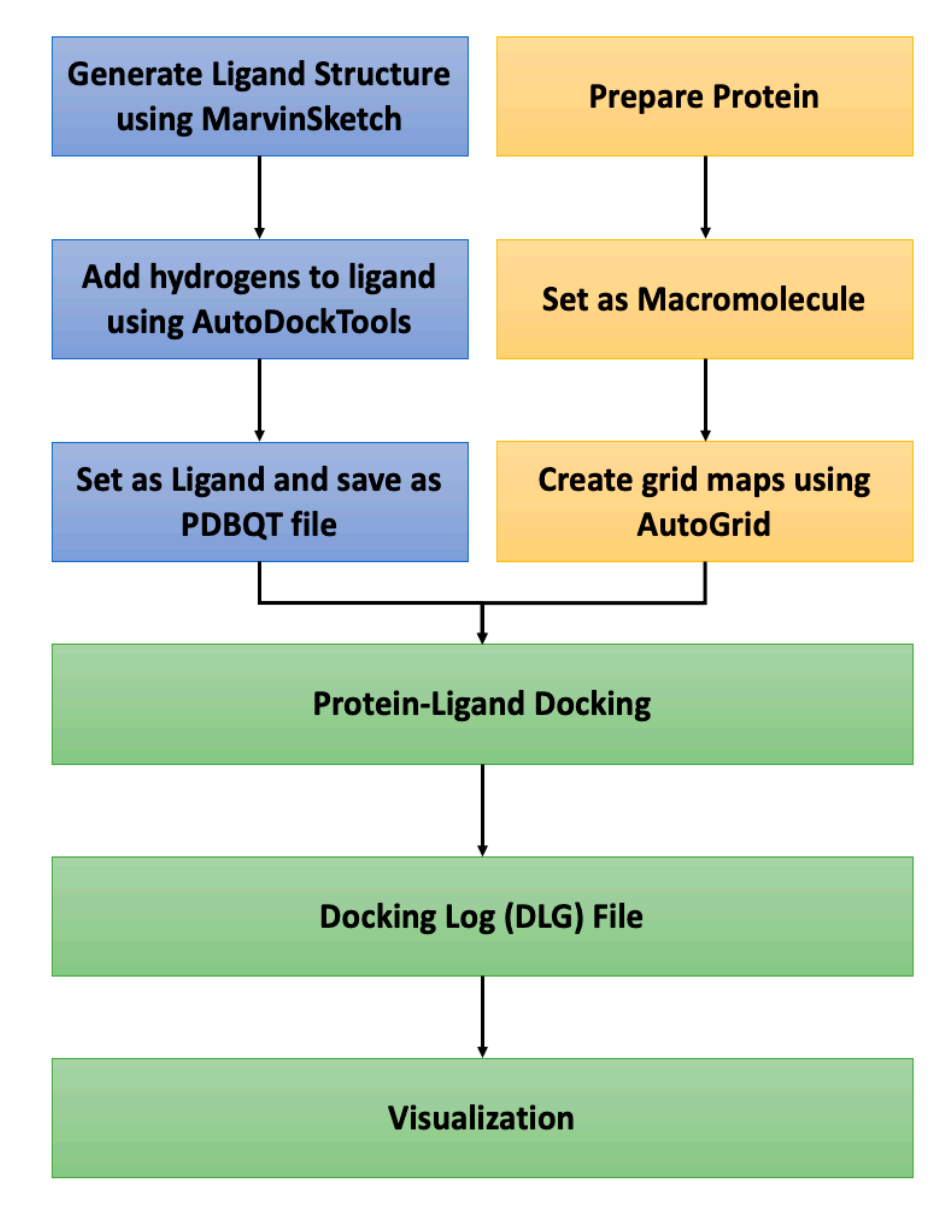

**Figure 3.** A flow chart outlining the docking protocol from ligand preparation (blue, part A of our module), protein preparation (yellow, parts B and C of our module), and docking calculation and  $m$ odule), protein preparation (yellow), protein  $\mathbf{E}$  and  $\mathbf{E}$  and  $\mathbf{E}$  and  $\mathbf{E}$  and  $\mathbf{E}$  and  $\mathbf{E}$  and  $\mathbf{E}$  and  $\mathbf{E}$  and  $\mathbf{E}$  and  $\mathbf{E}$  and  $\mathbf{E}$  and  $\mathbf{E}$  and  $\mathbf{E}$  and  $\math$ analysis (green, parts D, E, and F of our module). analysis (green, parts D, E, and F of our module). **Figure 3.** A flow chart outlining the docking protocol from ligand preparation (blue, part A of our

of biological, chemical, or physical disciplines as a computational laboratory experiment, an at-home exercise or course project, or a hybrid version of these options. Specific core concepts in related disciplines that could be taught in parallel with our module include, but<br>concepts in related to these listed in Figure 4. For each of these disciplines, and we deducted to instructors to emphasize or add additional learning objectives tailored to their course(s). For example, instructors of biochemistry-oriented classes may want to introduce point mutations to receptors outside of this module and test relevant inhibitors, while those instructing physical-chemistry-oriented coursework may emphasize binding equilibria using by-hand calculations based on predicted binding free energies. This module may be freely incorporated into lecture or lab classes in any number are not limited to, those listed in Figure [4.](#page-6-0) For each of these disciplines, our module invites

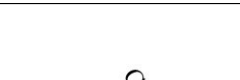

<span id="page-6-0"></span>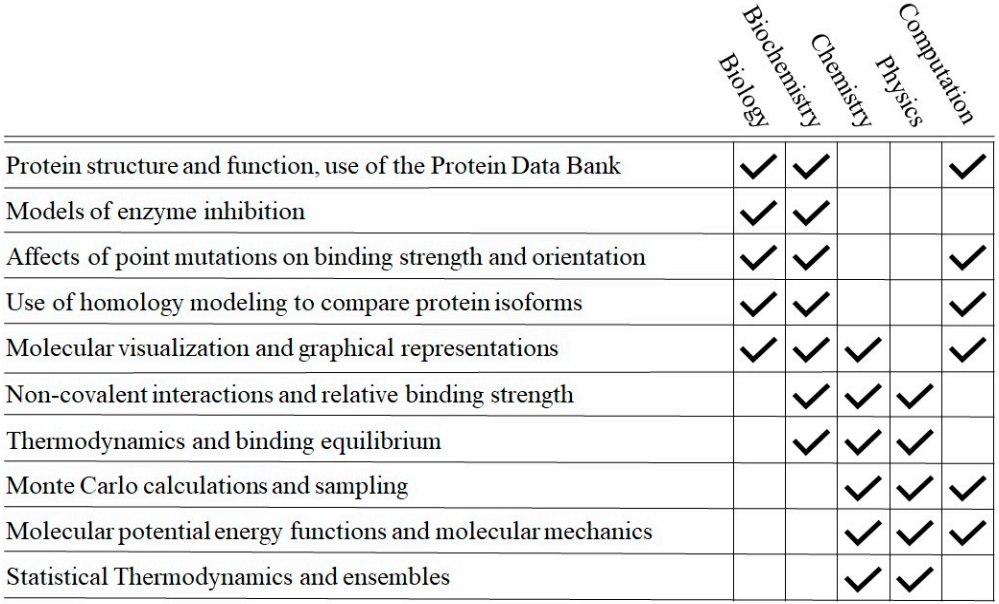

Figure 4. Selected core undergraduate STEM topics that may be associated with this hands-on activity by major discipline.

Our module is also appropriate for integrative courses and graduate level students Our module is also appropriate for integrative courses and graduate level students who may not have yet had an introduction to computational science. In addition to the who may not have yet had an introduction to computational science. In addition to the binding energies resulting from docking experiments within the module, students may binding energies resulting from docking experiments within the module, students may choose a liganded receptor for future study by molecular dynamics. While this module does not cover molecular dynamics, the authors would recommend the GROMACS molecular dynamics simulation software package [\[29\]](#page-11-10) available for free on Linux platforms. Other possible add-ons to this project include point-mutation-based docking, flexible receptor docking, protein–protein docking, chemical mechanism studies, and student- or groupspecific studies of known inhibitor–receptor systems of interest. For example, a wellstudied inhibitor–receptor system category is the interactions of toxic compounds with their respective target receptors. This approach serves as one of many effective ways to to introduce students to the field of toxicology. Indeed, due to the breadth and scope of introduce students to the field of toxicology. Indeed, due to the breadth and scope of possible applications and fields discussed above, no one-size-fits-all assessment/research possible applications and fields discussed above, no one-size-fits-all assessment/research instrument would be appropriate with our highly interdisciplinary module. instrument would be appropriate with our highly interdisciplinary module.

#### **3. Activity Overview**

Students will be led step by step through the procedures following the tutorial document provided. The provided .pdb model of human butyrylcholinesterase (BChE) (see Supplementary Materials) was prepared by removing all water, ions, and ligands from the crystal structure (PDB ID: 1P0I). Missing atoms and sidechains (none of which were near or part of the enzyme active site gorge) were added and geometry optimization on these regions was performed using BIOVIA Discovery Studio [\[30\]](#page-11-11). The resulting structure was then energy-minimized, including sidechain rotomer relaxation, using the SwissPDB software [\[31\]](#page-11-12), as reported previously [\[32–](#page-11-13)[34\]](#page-11-14).

While a set of test inhibitors is provided to serve as both student training and a quality control on student work, students are expected to construct one or more comparable inhibitor molecules using the MarvinSketch Version 23.17 software [\[25\]](#page-11-6). After the ligand molecules are converted to 3D and read by AutoDockTools Version 1.5.7, students will load the provided BChE .pdb, which will then be converted to an extended PDB format called a PDBQT coordinate file. Once the ligand and enzyme are loaded into AutoDockTools Version 1.5.7, students will be guided through a series of steps to initiate docking calculations. Figure [3](#page-5-0) summarizes this process.

Potential binding sites of BChE will be identified using the AutoGrid module within AutoDock Version 4.2.6, which performs rapid energy evaluations of various ligand configurations within sections of the protein-termed grid points. Project files pertaining to the site will then be made by the program. For each inhibitor molecule, students will then have to set parameters for docking calculations. Once the settings are confirmed, these calculations will proceed. This should be performed at least a handful of times for each of the inhibitors to verify the consistent and accurate following of our module handout. Following docking calculations, AutoDock will generate a table of binding energies called the RMSD table that is found in the resulting DLG file at the end of the docking procedure. The RMSD table lists the binding energies of successfully docked conformations from the most to least energetically favorable. For the purposes of this project, it is not necessary to save or print this table as long as students record their lowest (most negative) docking energy. The more negative the docking energy, the better the fit and stronger the binding of the inhibitor.

Once all docking calculations are completed, students will save the docked conformation of each inhibitor with the best AutoDock docking energy. Using the AutoDockTools Version 1.5.7 window (or with another visualization software, if desired) students will then examine the 3D structure of the docked complex to look for potential interactions between each inhibitor molecule and the BChE active site. Once a student is confident in their observations, they should compare the positioning of multiple inhibitors to explain why there is or is not a significant difference in predicted AutoDock binding energies. Following complete analysis of all docked inhibitors, students will then be ready to answer follow-up questions in the course project document.

#### **4. Results and Discussion**

BChE is unregulated in patients with Alzheimer's disease. This section will outline the usage of CADD with MarvinSketch Version 23.17 [\[25\]](#page-11-6) and AutoDockTools Version 1.5.7 [\[21\]](#page-11-2) on BChE and the DAPP inhibitors with varying carbon chain lengths. After reading this section, users should have a general understanding of the procedure outlined in the Docking Tutorial document and how to alter or add parts to meet the requirements as set forth by the instructor.

#### *4.1. Setup of the Ligand and Receptor*

In parts A and B of our module (Figure [3\)](#page-5-0), students generate three 3D structures of the DAPP inhibitors to be tested for binding for a total of four total PDBQT files: three for DAPP inhibitors and one for the BChE enzyme. Students will learn how to use MarvinSketch Version 23.17 to draw 2D molecules. The AutoDockTools Version 1.5.7 program will add hydrogen atoms to each molecule and find the center atom. The program helps to illustrate the transformation of compounds from 2D to 3D representations, aiding in the understanding of how to draw and visualize compounds, a topic that is integral in organic and biological chemistry courses. Students will then be ready to generate new inhibitor molecules, as well as being able to study binding to other proteins, after developing an understanding of how to create molecules in 3D and utilizing the Protein Data Bank (PDB), respectively. Instructors can easily select other protein/ligand combinations that would better suit their course topics if they do not wish to have students focus on BChE and/or DAPP inhibitors.

#### *4.2. Identify Binding Sites and Enzyme–Ligand Docking*

Students will use AutoDockTools Version 1.5.7 to identify binding pockets of BChE and initiate protein–ligand binding, as shown in parts C and D of our module (yellow in Figure [3\)](#page-5-0). There will be nine total files for each inhibitor once this step is complete for part C and a total of two files with results for each inhibitor docked to BChE. Students will have a table of docking energies, as shown in the results for part D of the tutorial handout. Each docking energy corresponds to a different bound inhibitor structure of the ligand inside the BChE active site, each of which can be visualized as described in

<span id="page-8-0"></span>parts E and F of our module (green in Figure 3). These steps [all](#page-5-0)ow students to visualize the binding site, as shown in Figure 5, which can lea[d t](#page-8-0)o a better understanding of noncovalent interactions, such as Van der Waals forces, and see binding energies for different orientations of the ligand bound within that pocket. The instructor or student can use different proteins from the PDB to better understand how the structure of the enzyme can lead to different interactions and binding sites. Visualization of the inhibitor docking with either AutoDockTools (part E of our module) or ICM-Browser (part F of our module) aids DockTools (part E of our module) or ICM-Browser (part F of our module) aids with the with the understanding of how the different docking orientations lead to favorable binding scores and help with the development of physical/chemical intuition that helps to guide drug development. development.

Each docking energy corresponds to a different bound in the ligands to a different bound in  $\mathcal{L}_\text{max}$ 

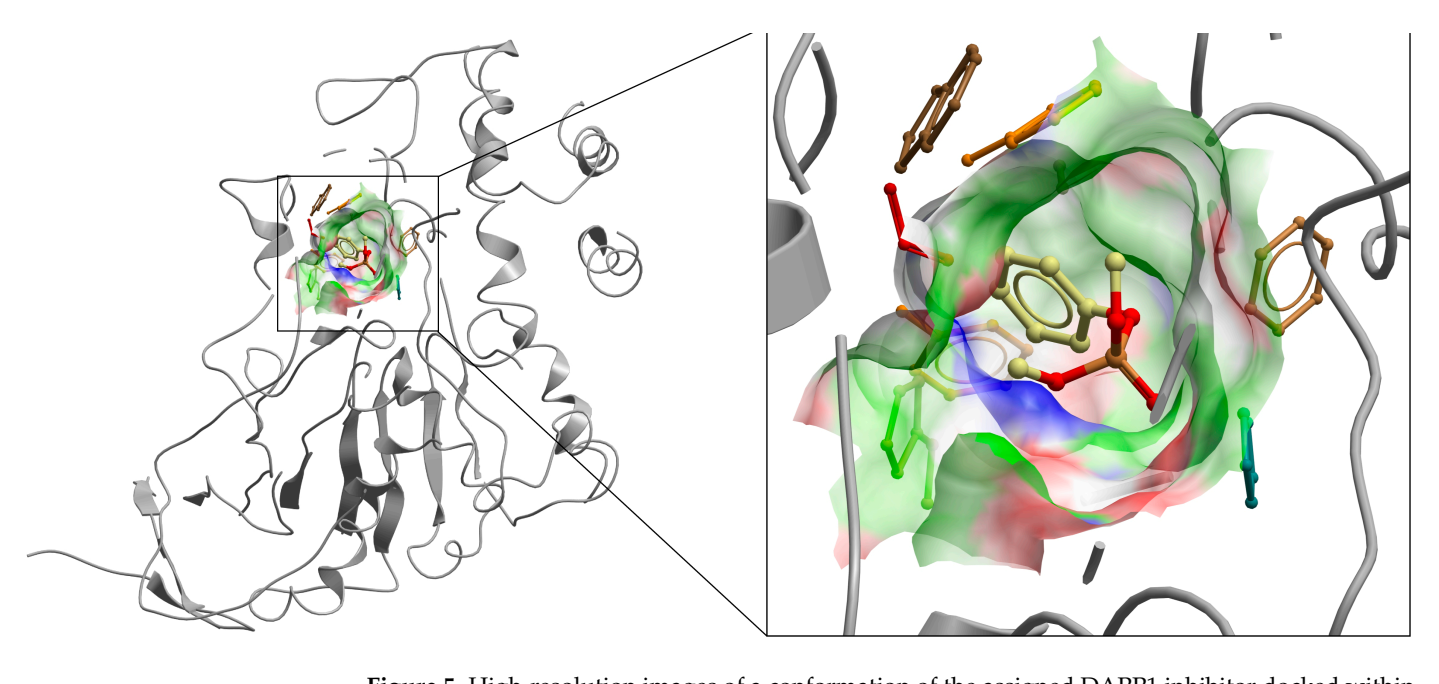

**Figure 5.** High-resolution images of a conformation of the assigned DAPP1 inhibitor docked within the active site of human BChE using AutoDock (images generated using ICM-Browser Version 3.9-3a). Active site residues are colored by electrostatic potential. The conformation with the lowest binding 298.15 K. energy was selected out of ten docking trials and had a binding energy of −4.83 kcal/mol at 298.15 K.

#### *4.3. Advantages and Limitations*

The docking module presented herein offers numerous advantages, many of which are discussed throughout. As illustrated in Figure [4,](#page-6-0) the docking activity is intended to be highly adaptable for instructors and students in various scientific disciplines. Upon completing the instruction provided in this module, students will gain hands-on experience and exposure to freely available and robust molecular visualization and docking software. This module has been tested against dozens of students in an academic computational research laboratory setting where students, from freshman to senior undergraduates and Master's students, have completed this tutorial and the current iteration of this module has been informed by years of student feedback. These students have come from a wide variety of STEM majors (such as those listed in Figure [4\)](#page-6-0) with competent to nonexistent computer literacy skills. Regardless of background, student feedback over the years has been very positive, which inspired our action to share this module here for use in undergraduate- and potentially graduate-level classrooms.

Nevertheless, there are limitations that participants of the docking module may encounter. Although the module is equipped with a comprehensive and user-friendly docking procedure, accomplishing the activity might prove time-consuming and require additional time beyond the allotted class period. Moreover, participants who are unfamiliar with the featured software may need additional time to complete the installation process. The docking procedure may also appear different on various operating systems, which requires

the participants to be resourceful and self-reliant in locating features analogous to those demonstrated in the tutorial document. In addition, AutoDock, the primary software, uses scoring functions to estimate binding energies between molecules and does not offer the same level of accuracy in molecular interactions as simulated by a quantum mechanical model. While the academic AutoDock software is not an industry standard, it applies analogous approaches to docking that a prohibitively expensive software would allow.

#### **5. Conclusions**

We present herein a readily adaptable method for designing novel inhibitors of the BChE enzyme and for evaluating the effective binding affinity of known BChE inhibitors by employing molecular docking using the AutoDock software. Our module, which can be easily replicated, may be incorporated into teaching laboratories across a wide range of scientific disciplines. Once this molecular docking module is completed, participating students will have attained a grasp of the fundamental aspects of computer-aided drug design. This module was designed to accomplish multiple goals. First and foremost, we aimed to introduce students to various freely available software that can be utilized to model the inhibition of BChE, or the binding to other proteins, by organic drug molecules and to generate figures that meet publication standards. Additionally, this module seeks to provide students with the essential knowledge of how different functional groups of organic drug molecules can impact binding affinity through their interactions with key residues within the active site of the enzyme through direct application of concepts taught in organic chemistry.

This module is particularly well suited to familiarize students with the important but often under-represented study of computational methods, specifically docking, in undergraduate education within the chemical, biochemical, and biophysical sciences. Consequently, we envision our module as bridging the gap between physical and/or biological disciplines at the undergraduate level and the ever-growing field of computational science. The computational method presented in this module can be integrated into both introductory science courses, such as general chemistry and biology, as well as more advanced courses, such as physical chemistry or biophysics, to allow students to participate in a hands-on activity and explore the principles of molecular recognition with minimal modifications. For instance, our module offers students an opportunity to visually explore the optimal geometries of simple organic molecules that bind within the BChE active site. This goes beyond the pen and paper approach usually covered in introductory science courses, such as Lewis dot structures and the fundamentals of intermolecular interactions, by providing students with a 3D visualization of the resulting conformation and the ability to experiment with drug molecules of their own design.

Additionally, this exercise can be used to facilitate and/or reinforce student understanding of more advanced essential concepts such as the relationship between protein structure and function, functional group chemistry and non-covalent interactions, and the thermodynamics of binding. Such concepts may be presented in introductory science coursework and become particularly crucial to success in advanced courses, such as physical chemistry, biochemistry, and biophysical course offerings. Finally, it is worth emphasizing that the computational modeling of ligand–enzyme interactions can provide valuable insights into drug binding mechanisms when experimental data are limited or not available. As such, introducing students to the applications of computational drug design can have significant benefits for their future studies and careers.

**Supplementary Materials:** The following supporting information can be downloaded at: [https://](https://www.mdpi.com/article/10.3390/educsci14020139/s1) [www.mdpi.com/article/10.3390/educsci14020139/s1,](https://www.mdpi.com/article/10.3390/educsci14020139/s1) DockingTutorial\_Sorin\_EdSciences\_ 01272024.pdf and HumanBChE.pdb (modified from PDBID 1P0I).

**Author Contributions:** Conceptualization, P.A., N.N. and E.J.S.; methodology, N.N. and E.J.S.; software, J.M. and N.N.; validation, D.C.-B., N.D.H. and J.M.; writing—original draft preparation, P.A. and N.N.; writing—review and editing, P.A., N.N. and E.J.S.; visualization, N.N. and J.M.; supervision, E.J.S.; project administration, E.J.S. All authors have read and agreed to the published version of the manuscript.

**Funding:** This research received no external funding.

**Institutional Review Board Statement:** Not applicable.

**Informed Consent Statement:** Not applicable.

**Data Availability Statement:** Data sharing not applicable. No new data were created or analyzed in this study. Data sharing is not applicable to this article.

**Acknowledgments:** PA would like to thank the Carl E. Riley Endowed STEM Award from CSU Long Beach for funding this work. NN and JM are grateful for undergraduate research scholarships from Women & Philanthropy. N.N. acknowledges a Boeing scholarship and thanks the CSULB College of Engineering for scholarship support. JM acknowledges support from a CSULB Summer Research Stipend and NDH acknowledges a CSULB Summer Student Research Assistantship, a College of Engineering Scholarship, and support from The Crane Fund for Widows and Children. DCB acknowledges support from a John Stern Summer Research Assistantship.

**Conflicts of Interest:** The authors declare no conflict of interest.

#### **References**

- <span id="page-10-0"></span>1. Targowska-Duda, K.M.; Arias, H.R.; Jozwiak, K. Application of in silico methods to support experimental data: Interactions of antidepressants with nicotinic acetylcholine receptors. *Open Conf. Proc. J.* **2013**, *4*, 11–22.
- <span id="page-10-1"></span>2. Weinkauf, R.; Schermann, J.P.; de Vries, M.S.; Kleinermanns, K. Molecular physics of building blocks of life under isolated or defined conditions. *Eur. Phys. J. D* **2002**, *20*, 309–316. [\[CrossRef\]](https://doi.org/10.1140/epjd/e2002-00185-0)
- <span id="page-10-2"></span>3. Schapira, M.; Abagyan, R.; Totrov, M. Structural model of nicotinic acetylcholine receptor isotypes bound to acetylcholine and nicotine. *BMC Struct. Biol.* **2002**, *2*, 1. [\[CrossRef\]](https://doi.org/10.1186/1472-6807-2-1) [\[PubMed\]](https://www.ncbi.nlm.nih.gov/pubmed/11860617)
- <span id="page-10-3"></span>4. Ravna, A.W.; Sylte, I.; Sager, G. Binding site of ABC transporter homology models confirmed by ABCB1 crystal structure. *Theor. Biol. Med. Model.* **2009**, *6*, 12. [\[CrossRef\]](https://doi.org/10.1186/1742-4682-6-20)
- <span id="page-10-4"></span>5. Kufareva, I.; Abagyan, R. Type-II Kinase Inhibitor Docking, Screening, and Profiling Using Modified Structures of Active Kinase States. *J. Med. Chem.* **2008**, *51*, 7921–7932. [\[CrossRef\]](https://doi.org/10.1021/jm8010299)
- <span id="page-10-5"></span>6. Khan, M.T.H.; Fuskevag, O.M.; Sylte, I. Discovery of Potent Thermolysin Inhibitors Using Structure Based Virtual Screening and Binding Assays. *J. Med. Chem.* **2009**, *52*, 48–61. [\[CrossRef\]](https://doi.org/10.1021/jm8008019) [\[PubMed\]](https://www.ncbi.nlm.nih.gov/pubmed/19072688)
- <span id="page-10-6"></span>7. Baig, M.H.; Ahmad, K.; Rabbani, G.; Danishuddin, M.; Choi, I. Computer Aided Drug Design and its Application to the Development of Potential Drugs for Neurodegenerative Disorders. *Curr. Neuropharmacol.* **2018**, *16*, 740–748. [\[CrossRef\]](https://doi.org/10.2174/1570159X15666171016163510)
- 8. Dickson, M.; Gagnon, J.P. Key factors in the rising cost of new drug discovery and development. *Nat. Rev. Drug Discov.* **2004**, *3*, 417–429. [\[CrossRef\]](https://doi.org/10.1038/nrd1382)
- <span id="page-10-7"></span>9. Paul, S.M.; Mytelka, D.S.; Dunwiddie, C.T.; Persinger, C.C.; Munos, B.H.; Lindborg, S.R.; Schacht, A.L. How to improve R&D productivity: The pharmaceutical industry's grand challenge. *Nat. Rev. Drug Discov.* **2010**, *9*, 203–214. [\[PubMed\]](https://www.ncbi.nlm.nih.gov/pubmed/20168317)
- <span id="page-10-8"></span>10. Peña, O.I.G.; Zavala, M.A.L.; Ruelas, H.C. Pharmaceuticals market, consumption trends and disease incidence are not driving the pharmaceutical research on water and wastewater. *Int. J. Environ. Res. Public Health* **2021**, *18*, 2532. [\[CrossRef\]](https://doi.org/10.3390/ijerph18052532)
- <span id="page-10-9"></span>11. Statista. Global Pharmaceutical Industry—Statistics & Facts. Available online: [https://www.statista.com/topics/1764/global](https://www.statista.com/topics/1764/global-pharmaceutical-industry/)[pharmaceutical-industry/](https://www.statista.com/topics/1764/global-pharmaceutical-industry/) (accessed on 10 April 2023).
- <span id="page-10-10"></span>12. Bureau of Labor Statistics. U.S. Occupational Employment and Wage Statistics 19-1021. Biochemists and Biophysicists. Available online: <https://www.bls.gov/oes/current/oes191021.htm> (accessed on 10 April 2023).
- <span id="page-10-11"></span>13. United States Census. Available online: [https://datacommons.org/tools/timeline#&place=country/USA&statsVar=Median\\_](https://datacommons.org/tools/timeline#&place=country/USA&statsVar=Median_Income_Person) [Income\\_Person](https://datacommons.org/tools/timeline#&place=country/USA&statsVar=Median_Income_Person) (accessed on 10 April 2023).
- <span id="page-10-12"></span>14. Morris, G.M.; Huey, R.; Lindstrom, W.; Sanner, M.F.; Belew, R.K.; Goodsell, D.S.; Olson, A.J. AutoDock4 and AutoDockTools4: Automated Docking with Selective Receptor Flexibility. *J. Comput. Chem.* **2009**, *30*, 2785–2791. [\[CrossRef\]](https://doi.org/10.1002/jcc.21256)
- <span id="page-10-13"></span>15. Hayes, J.M. An Integrated Visualization and Basic Molecular Modeling Laboratory for First-Year Undergraduate Medicinal Chemistry. *J. Chem. Educ.* **2014**, *91*, 919–923. [\[CrossRef\]](https://doi.org/10.1021/ed400486d)
- <span id="page-10-14"></span>16. Springer, M.T. Improving Students' Understanding of Molecular Structure through Broad-Based Use of Computer Models in the Undergraduate Organic Chemistry Lecture. *J. Chem. Educ.* **2014**, *91*, 1162–1168. [\[CrossRef\]](https://doi.org/10.1021/ed400054a)
- <span id="page-10-15"></span>17. Lang, P.T.; Brozell, S.R.; Mukherjee, S.; Pettersen, E.F.; Meng, E.C.; Thomas, V.; Rizzo, R.C.; Case, D.A.; James, T.L.; Kuntz, I.D. DOCK 6: Combining techniques to model RNA-small molecule complexes. *RNA* **2008**, *15*, 1219–1230. [\[CrossRef\]](https://doi.org/10.1261/rna.1563609)
- <span id="page-10-16"></span>18. Mukherjee, S.; Balius, T.E.; Rizzo, R.C. Docking Validation Resources: Protein Family and Ligand Flexibility Experiments. *J. Chem. Inf. Model.* **2010**, *50*, 1986–2000. [\[CrossRef\]](https://doi.org/10.1021/ci1001982)
- <span id="page-11-0"></span>19. Grosdidier, A.; Zoete, V.; Michielin, O. SwissDock, a protein-small molecule docking web service based on EADock DSS. *Nucleic Acids Res.* **2011**, *39*, W270–W277. [\[CrossRef\]](https://doi.org/10.1093/nar/gkr366)
- <span id="page-11-1"></span>20. Grosdidier, A.; Zoete, V.; Michielin, O. Fast Docking Using the CHARMM Force Field with EADock DSS. *J. Comput. Chem.* **2011**, *32*, 2149–2159. [\[CrossRef\]](https://doi.org/10.1002/jcc.21797)
- <span id="page-11-2"></span>21. The Scripps Research Institute. AutoDock. Available online: <http://autodock.scripps.edu/> (accessed on 19 December 2023).
- <span id="page-11-3"></span>22. Rudnitskaya, A.; Torok, B.; Torok, M. Molecular Docking of Enzyme Inhibitors. *Biochem. Mol. Biol. Educ.* **2010**, *38*, 261–265. [\[CrossRef\]](https://doi.org/10.1002/bmb.20392) [\[PubMed\]](https://www.ncbi.nlm.nih.gov/pubmed/21567838)
- <span id="page-11-5"></span>23. Clent, B.A.; Wang, Y.; Britton, H.C.; Otto, F.; Swain, C.J.; Todd, M.H.; Wilden, J.D.; Tabor, A.B. Molecular Docking with Open Access Software: Development of an Online Laboratory Handbook and Remote Workflow for Chemistry and Pharmacy Master's Students to Undertake Computer-Aided Drug Design. *J. Chem. Educ.* **2021**, *98*, 2899–2905. [\[CrossRef\]](https://doi.org/10.1021/acs.jchemed.1c00289)
- <span id="page-11-4"></span>24. Jacob, R.B.; Andersen, T.; McDougal, O.M. Accessible High-Throughput Virtual Screening Molecular Docking Software for Students and Educators. *PLoS Comput. Biol.* **2012**, *8*, e1002499. [\[CrossRef\]](https://doi.org/10.1371/journal.pcbi.1002499) [\[PubMed\]](https://www.ncbi.nlm.nih.gov/pubmed/22693435)
- <span id="page-11-6"></span>25. ChemAxon. MarvinSketch. Available online: <https://chemaxon.com/marvin> (accessed on 1 May 2023).
- <span id="page-11-7"></span>26. Molsoft. ICM-Browser. Available online: [https://www.molsoft.com/icm\\_browser.html](https://www.molsoft.com/icm_browser.html) (accessed on 1 May 2023).
- <span id="page-11-8"></span>27. Justi, R.S.; Gilbert, J.K. Modelling, teachers' views on the nature of modelling, and implications for the education of modellers. *Int. J. Sci. Educ.* **2002**, *24*, 369–387. [\[CrossRef\]](https://doi.org/10.1080/09500690110110142)
- <span id="page-11-9"></span>28. Nakayama, K.; Schwans, J.P.; Sorin, E.J.; Tran, T.; Gonzalez, J.; Arteaga, E.; McCoy, S.; Alvarado, W. Synthesis, biochemical evaluation, and molecular modeling studies of aryl and arylalkyl di-n-butyl phosphates, effective butyrylcholinesterase inhibitors. *Bioorg. Med. Chem.* **2017**, *25*, 3171–3181. [\[CrossRef\]](https://doi.org/10.1016/j.bmc.2017.04.002) [\[PubMed\]](https://www.ncbi.nlm.nih.gov/pubmed/28416102)
- <span id="page-11-10"></span>29. GROMACS. Welcome to GROMACS. Available online: <https://www.gromacs.org/> (accessed on 1 May 2023).
- <span id="page-11-11"></span>30. BIOVIA, D.S. Discovery Studio Modeling Environment. 2015. Available online: [https://www.3ds.com/products/biovia/](https://www.3ds.com/products/biovia/discovery-studio) [discovery-studio](https://www.3ds.com/products/biovia/discovery-studio) (accessed on 19 December 2023).
- <span id="page-11-12"></span>31. Guex, N.; Peitsch, M.C. SWISS-MODEL and the Swiss-PdbViewer: An environment for comparative protein modeling. *Electrophoresis* **1997**, *18*, 2714–2723. [\[CrossRef\]](https://doi.org/10.1002/elps.1150181505) [\[PubMed\]](https://www.ncbi.nlm.nih.gov/pubmed/9504803)
- <span id="page-11-13"></span>32. Alvarado, W.; Bremer, P.L.; Dinh, A.C.H.N.; Eung, A.; Gonzalez, J.; Ly, P.; Tran, T.; Nakayama, K.; Schwans, J.P.; Sorin, E.J. Understanding the Enzyme-Ligand Complex: Insights from All-Atom Simulations of Butyrylcholinesterase Inhibition. *J. Biomol. Struct. Dyn.* **2019**, *38*, 1028–1041. [\[CrossRef\]](https://doi.org/10.1080/07391102.2019.1596836)
- 33. Bremer, P.L.; Boer, D.D.; Alvarado, W.; Martinez, X.; Sorin, E.J. Overcoming the Heuristic Nature of k-means Clustering: Identification and Characterization of Binding Modes from Simulations of Molecular Recognition Complexes. *J. Chem. Inf. Model.* **2020**, *60*, 3081–3092. [\[CrossRef\]](https://doi.org/10.1021/acs.jcim.9b01137)
- <span id="page-11-14"></span>34. Sorin, E.J.; Alvarado, W.; Cao, S.; Radcliffe, A.; La, P.; An, Y. Ensemble Molecular Dynamics of a Protein-Ligand Complex: Residual Inhibitor Entropy Enhances Drug Potency in Butyrylcholinesterase. *Bioenergetics* **2017**, *6*, 145. [\[CrossRef\]](https://doi.org/10.4172/2167-7662.1000145)

**Disclaimer/Publisher's Note:** The statements, opinions and data contained in all publications are solely those of the individual author(s) and contributor(s) and not of MDPI and/or the editor(s). MDPI and/or the editor(s) disclaim responsibility for any injury to people or property resulting from any ideas, methods, instructions or products referred to in the content.